## Funder Information

Click on the name of a funder to learn more about them such as links to their website, funding interests and restrictions, application procedures and deadlines, and more.

## User Support

Visit the Grant Connect Help Centre for assistance with using Grant Connect.

\*Note: The Pipeline option is not available to the in-library only version of Grant Connect.

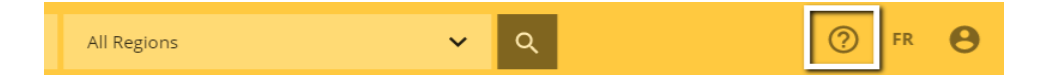

View the recorded webinar: How to Identify and Qualify Funders youtu.be/xlqyllC43gc

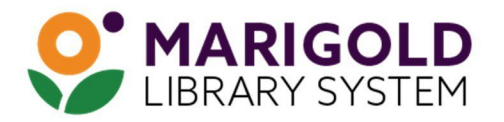

eResources & Digital Content | www.marigold.ab.ca/eresources March 2021

# FUND SEEKING

with Grant Connect

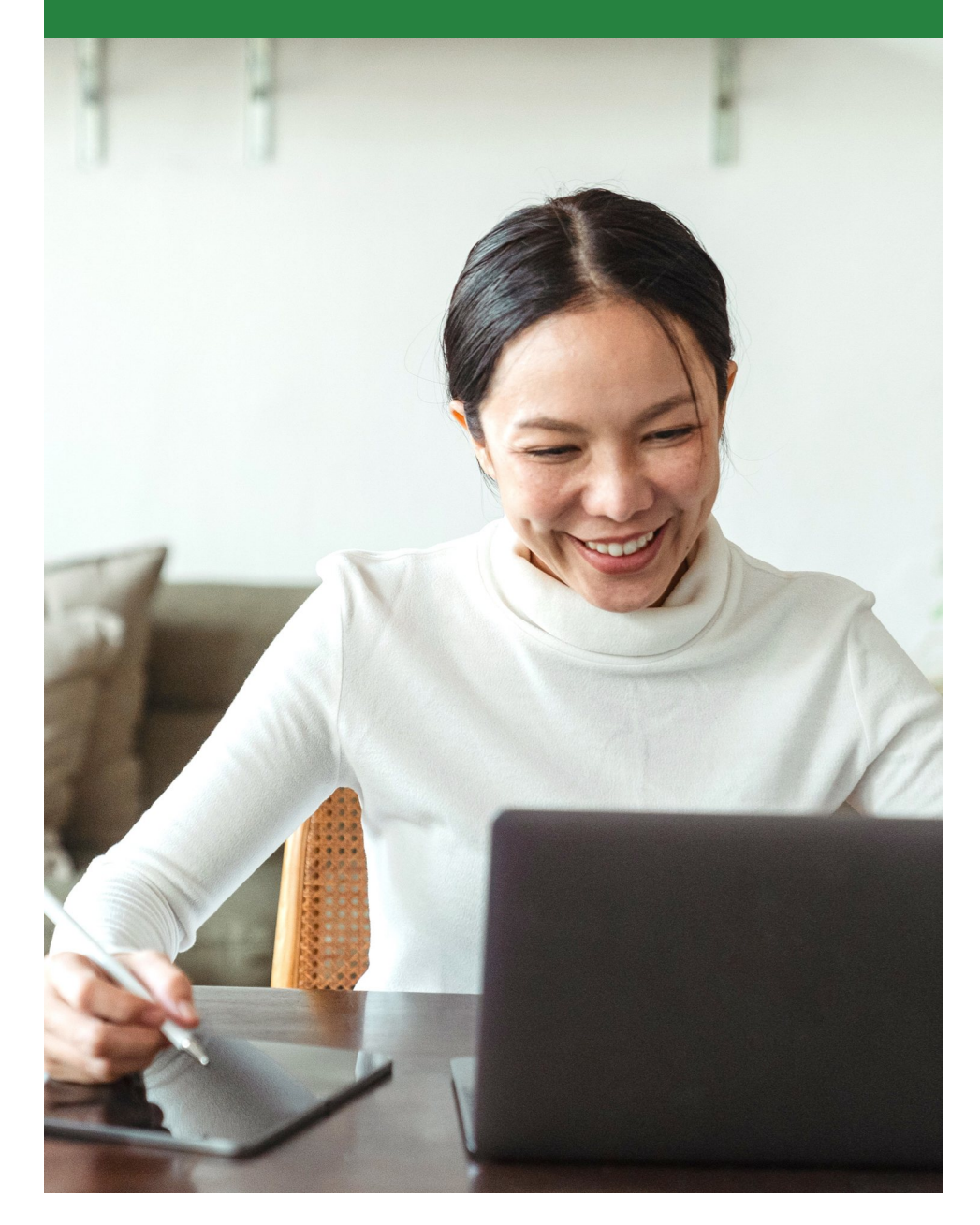

## What is Grant Connect?

Grant Connect is an online database with detailed, searchable information about thousands of funders. Available within the library only, Grant Connect makes it easy for nonprofit organizations to find funding opportunities.

### How do I access Grant Connect?

- 1. Visit your local library. Use a public access computer or your own device on the library's WiFi.
- 2. Visit your library's website and look for the eResources menu link, or visit marigold.ab.ca/eResources.
- 3. From the alphabetical list, locate the link to Grant Connect.

### Get started with Grant Connect

There are several ways you can start your search: Search for a specific foundation, cause, or geographic area in the global search bar at the top of the page.

- 1. Select a cause from the middle dropdown menu at the top of the page and select the search icon to the right.
- 2. Select a province or region from the dropdown menu to the right and select the search icon.
- 3. Select a cause or region tag from the funder profile page.

#### Funder Search

Once you've started your search, you can narrow down your prospects using the cause, population served, region, type of support, category, and headquarters filters to the left of the search results. You can also filter by language, open to funding requests, and median gift size above the results.

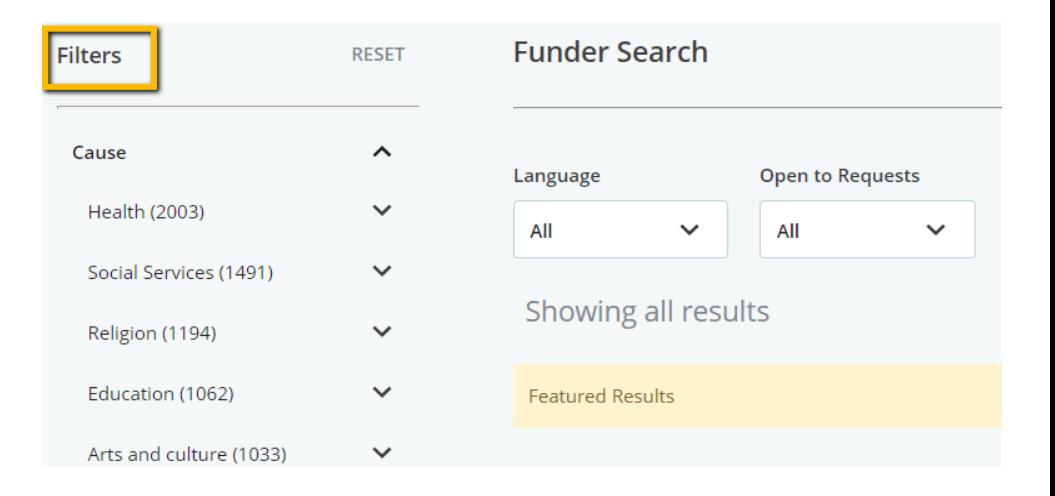

Finally, you can sort your results by name, match, median gift, deadline, and annual revenue using the Sort by menu at the top right.

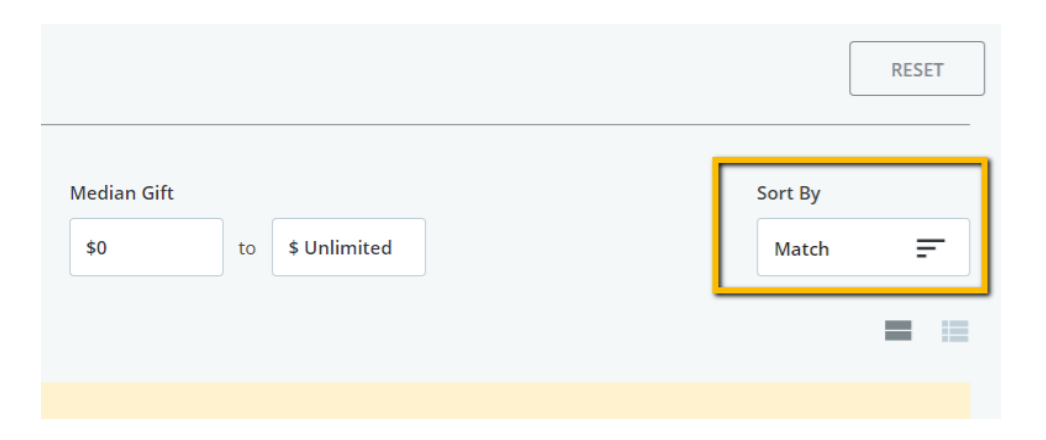